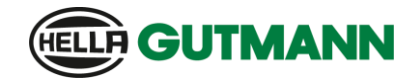

## **HGS Tablet lässt sich nicht einschalten (V2.0)**

- 1. Entfernen sie alle angeschlossenen Geräte wie USB-Kabel oder Kopfhörer.
	- a. Schließen Sie das Netzteil direkt am Tablet an.
	- b. Warten Sie 15 Minuten.
	- c. Drücken Sie die **Ein/Aus-Taste (7)** für 7 Sekunden bis das HGS Logo angezeigt wird
	- d. Das Tablet startet neu.

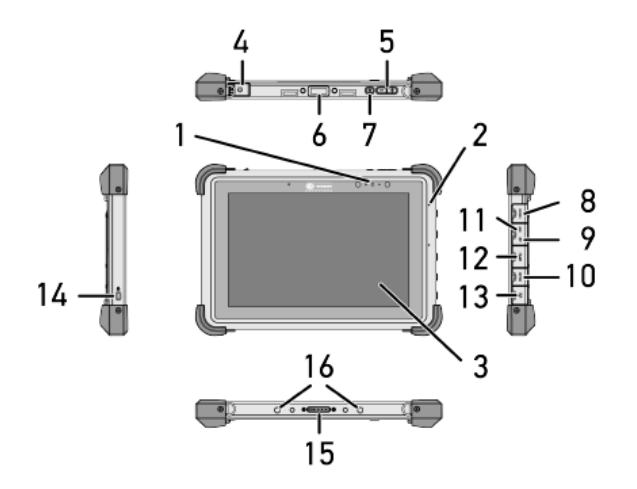

- 2. Falls das Tablet noch immer nicht startet:
	- a. Drehen Sie das Tablet.
	- b. Öffnen Sie, wie in der Abbildung gekennzeichnet, die Verriegelung des Akkus.

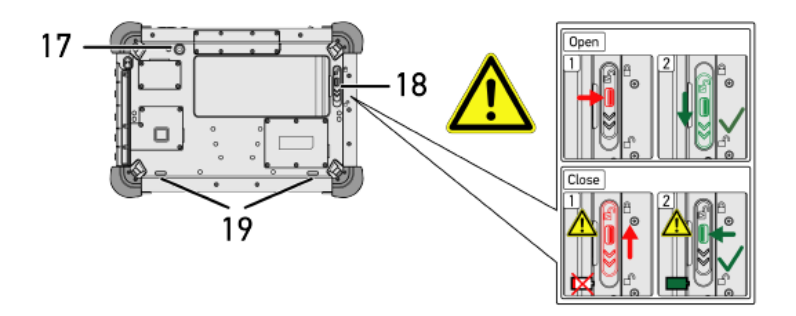

- c. Heben Sie den Akku an, und entfernen Sie ihn.
- d. Warten Sie 15 Sekunden,
- e. Setzen Sie den Akku wieder ein

**HINWEIS:** Mit dem Schieberegler (18) die Akkuverriegelung sichern.

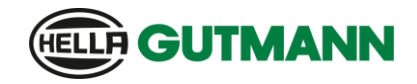

## **HGS Tablet lässt sich nicht einschalten (V2.0)**

## f. **WICHTIG:**

Entfernen Sie ggf. das Netzkabel und nehmen Sie das Tablet von der Dockingstation

- g. Drücken Sie die **Ein/Aus-Taste** für 7 Sekunden.
- h. Die grüne LED (1) neben der Frontkamera auf der Vorderseite muss nun ausgehen. **HINWEIS:** Bei hellen Lichtverhältnissen ist nicht eindeutig ersichtlich ob die LED noch aktiv ist. Eventuell ist die Prüfung in abgedunkelten Räumlichkeiten durchzuführen.
- i. Warten Sie 1 Minute
- j. Drücken Sie erneut die **Ein/Aus-Taste** für 7 Sekunden bis das HGS Logo angezeigt wird
- k. Das Tablet startet neu.